بسم الله الرحمن الرحیم

# **راهنمای آموزشی پایگاه اطالعاتی**  ScienceDirect

**تهیه کننده: ماریا سپهوند**

**مسئول کتابخانه دانشکده داروسازی**

 $14.1$ 

 $\sqrt{2}$ 

#### **معرفی:**

پایگاه اطالعاتی ساینس دایرکت یکی از مهمترین محصوالت الزویر است. این پایگاه اطالعاتی منبعی براي محققان، استادان، دانشجویان، متخصصین اطالع رسانی و پزشکان در علوم مختلف می باشد.

**این بانك اطالعاتی در برگیرنده موارد زیر است:**

- بیش از یک چهارم اطلاعات علمی دنیا در زمینه پزشکی و فنی و مهندسی به شکل Online - امکان دسترسی به میزان استنادات مقاالت از طریق اتصال به بانك Scopus

- دسترسی به اطالعات مقاالت در حال چاپ

- دسترسی به اطالعات مقاالت مربوط به شماره هاي قدیمی مجالت از جلد اول

**پوشش موضوعی آن عبارتند از**: کشاورزي و علوم زیستی - هنرها و علوم انسانی – بیوشیمی- ژنتیك وزیست شناسی مولکولی –تجارت- مدیریت و حسابداري - مهندسی شیمی - شیمی - علوم تصمیم گیري- زمین و علوم سیاره اي – اقتصاد- اقتصاد سنجی و مالی- مهندسی - محیط زیست - ایمنی شناسی و میکروبیولوژي - علوم مواد - ریاضیات -پزشکی و دندانپزشکی - علوم اعصاب - پرستاري – فارماکولوژي- سم شناسی و علوم دارویی - فیزیك و ستاره شناسی - روانشناسی - علوم اجتماعی - دامپزشکی و علوم دامی.

**دسترسی به پایگاه Direct Science**

از طریق لینك مستقیم به آدرس:

http://www.Sciencedirect.com

از طریق کتابخانه دیجیتال دانشگاه به آدرس:

Diglib.lums.ac.ir

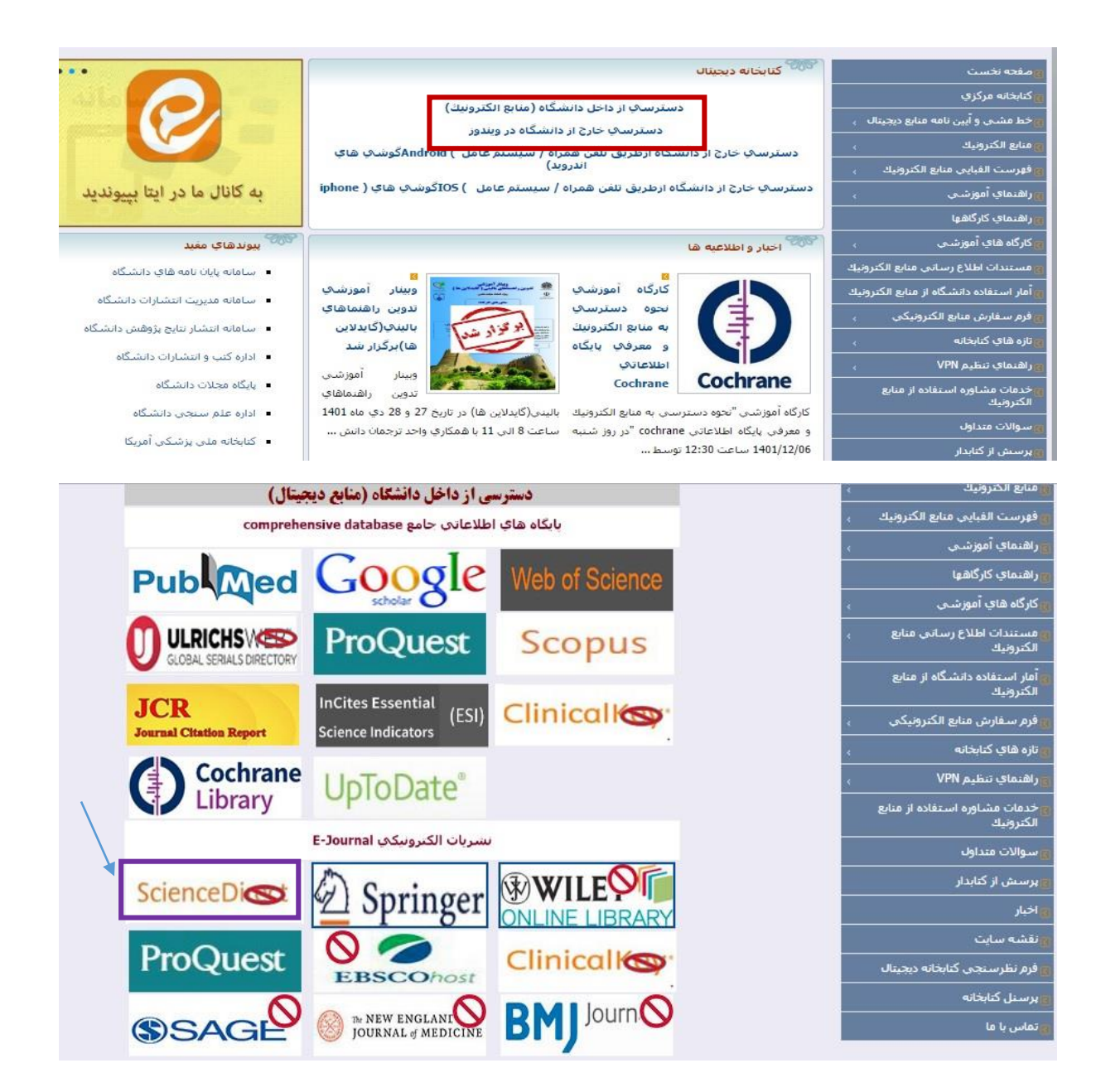

### **عضویت در پایگاه**

با عضویت در این پایگاه می توانید از امکانات این پایگاه مانند ذخیره و بازیابی نتایج جستجو استفاده کنید.

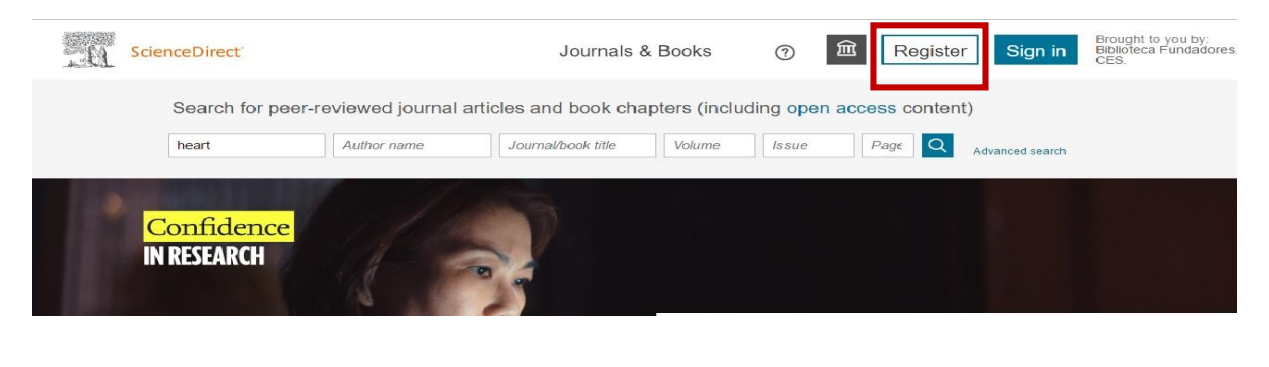

بعد ازثبت نام، براي هربار ورود باید بر روي گزینه in Log کلیك کرده و با وارد کردن نام کاربري و رمز عبور خود از پایگاه استفاده کرد.

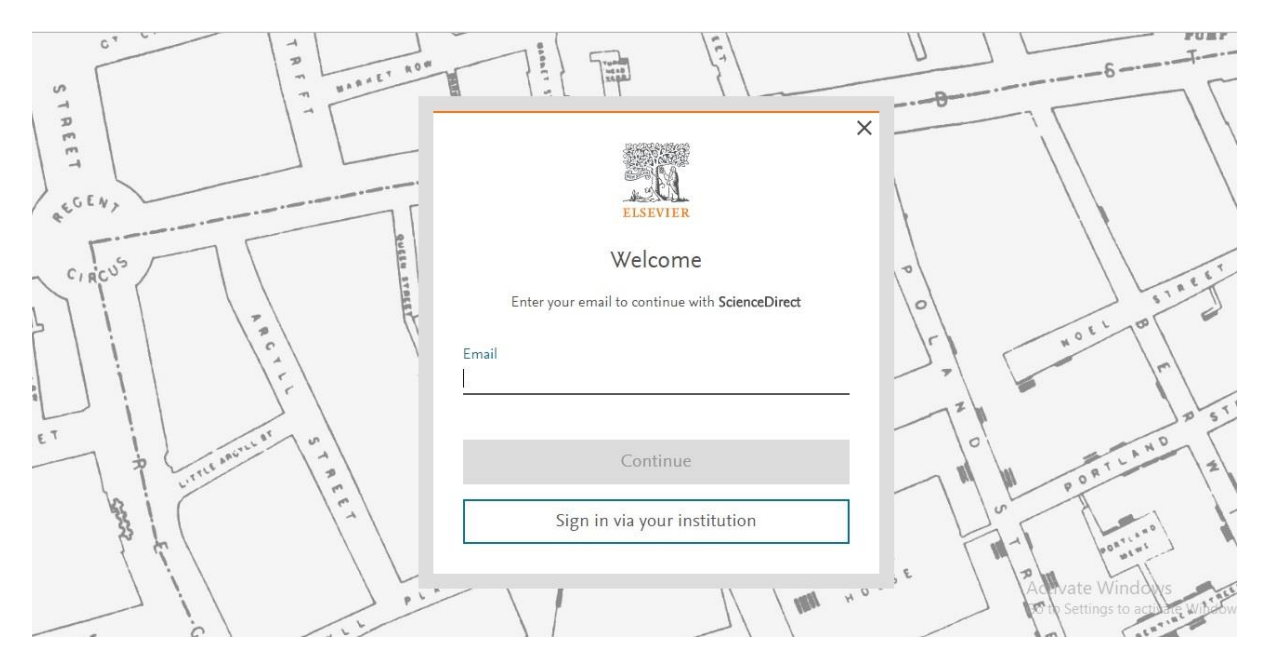

# **روشهای جستجو در Direct Science**

- جستجوی سریع (Quick search)

در جستجوي سریع امکان جستجوي اطالعات در کلید واژه، جستجوي مجالت ، مقاالت فصل هاي کتاب، چکیده وجود دارد و می توانید عنوان را کامل یا به شکل مخفف بنویسید. در صورتی که اطالعات کتابشناختی نشریه مورد نظر را داشته باشید میتوانید جستجوي خود را به جلد)Volume)، شماره یا دوره)Issue )و صفحه(Page) محدود کنید. در این روش، امکان محدود کردن جستجو در فیلدهاي مختلف وجود ندارد. چنانچه بخواهید کلید واژه ها الزاماً درکنار هم جستجو شوند، بایستی آنها را در گیومه قرار دهید.

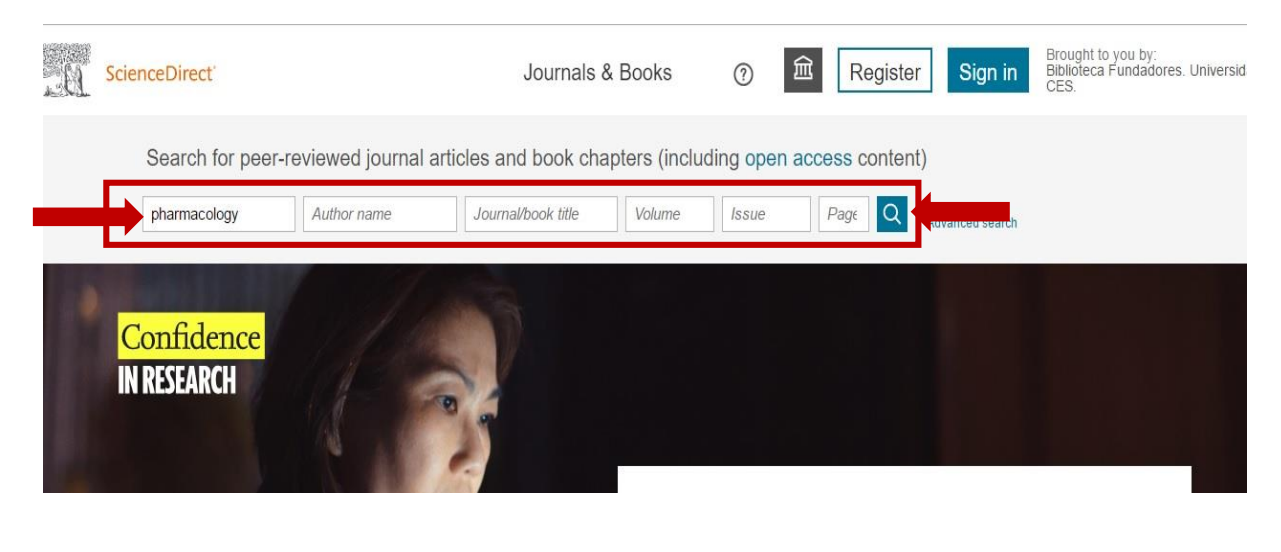

4

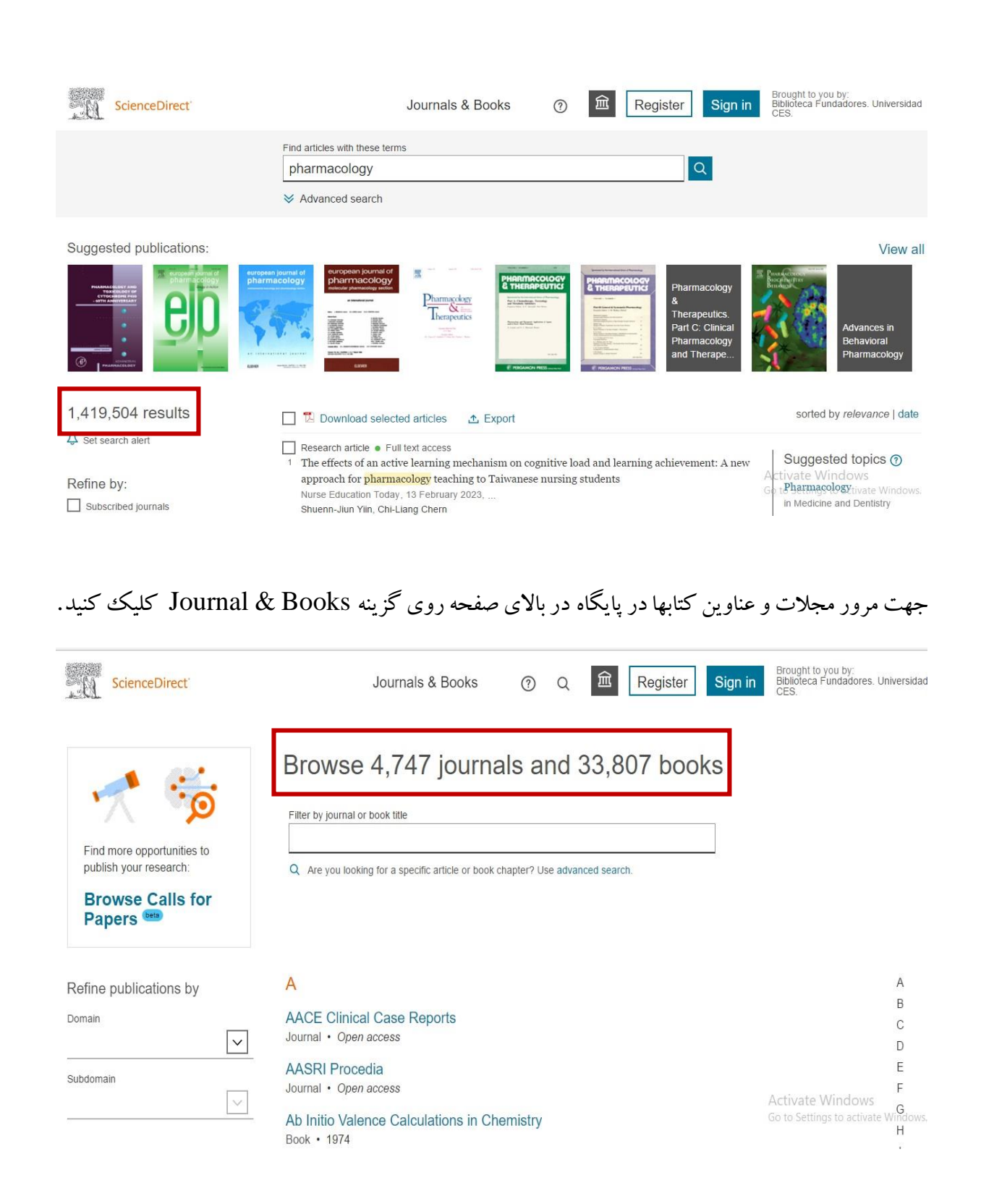

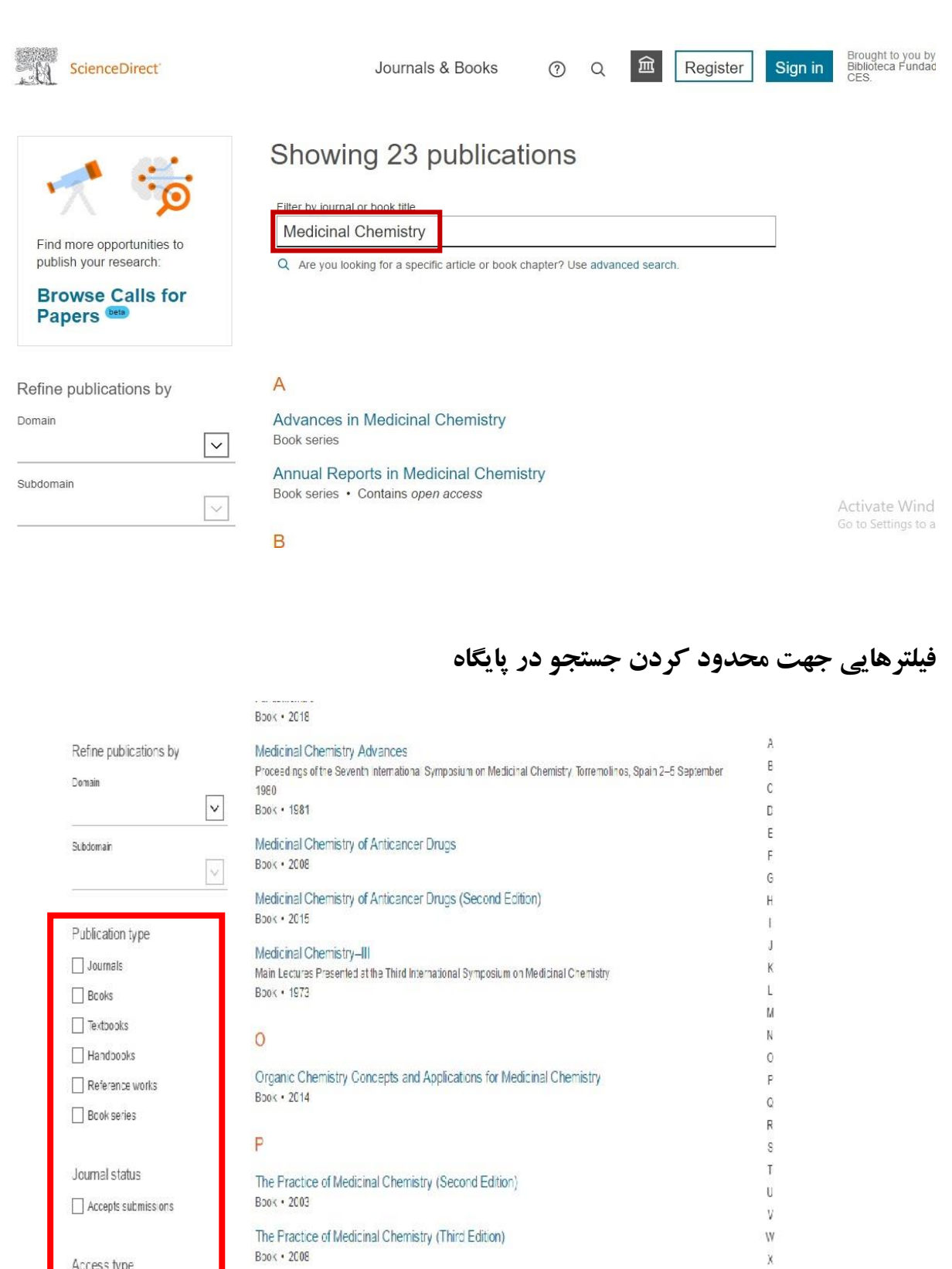

 $\epsilon$ 

The Practice of Medicinal Chemistry (Fourth Edition)<br>Book . 2015

Prodrug Design<br>Perspectives, Approaches and Applications in Medicinal Chemistry<br>Book + 2015

Access type

 $\Box$  Cpen access

 $\Box$  Contains open access

Subscribed & complimentary

 $\tilde{\mathbf{x}}$ 

Ÿ

 $\ensuremath{\mathbb{Z}}$ 

Activate Windows

Go to Settings to activate'

## Type Publication : محدود کردن جستجو به نوع انتشار

# type Access : محدود کردن جستجو به نوع دسترسی

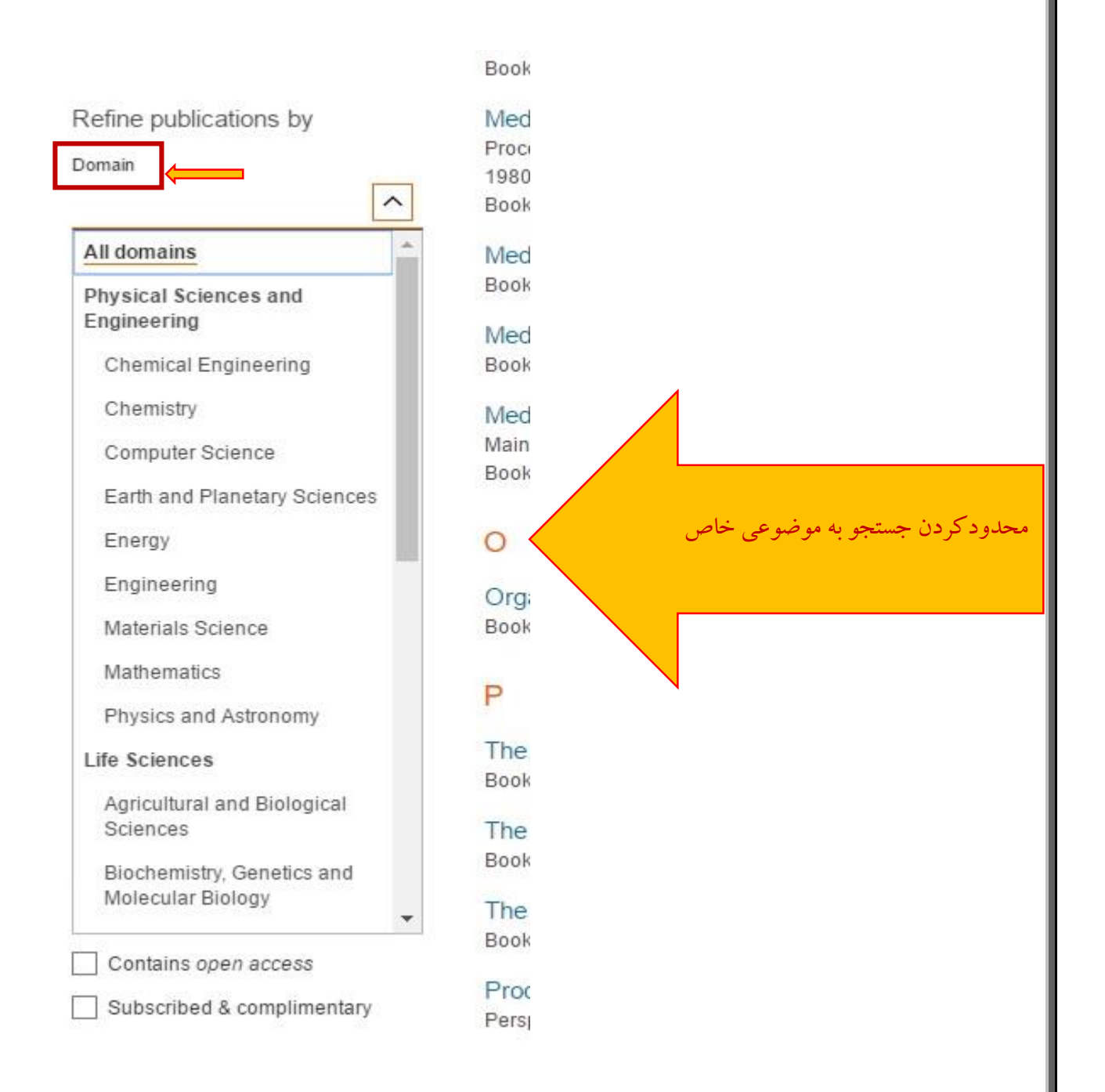

#### - جستجوي پیشرفته (Advanced Search) **ScienceDirect ① 血** Register Sign in Journals & Books Search for peer-reviewed journal articles and book chapters (including open access content) Pages Q Advanced search *Issue* Keywords Author name Journal/book title Volume Confidence **IN RESEARCH** Elsevier has partnered with leading science organizations and Economist Impact for a global collaboration to understand the impact of the pandemic on confidence in research - and to identify areas for action to support researchers. Read the Economist Impact report

چگونگی استفاده از جستجوي پیشرفته در پایگاه - شما می توانید با استفاده از عملگرهاي بولی و کلمات کلیدي یك جستجوي پیشرفته انجام دهید. - هیچ یك از زمینه هاي موجود براي جستجوي پیشرفته اجباري نیست. شما فقط نیاز به تکمیل حداقل یك فیلد با اطالعات قابل جستجو دارید.

براي اجراي جستجوي پیشرفته، اصطلاحات ( کلید واژه) جستجوي خود را در زمینه هاي مناسب ارائه دهید. - گزینه "Search"را انتخاب کنید.

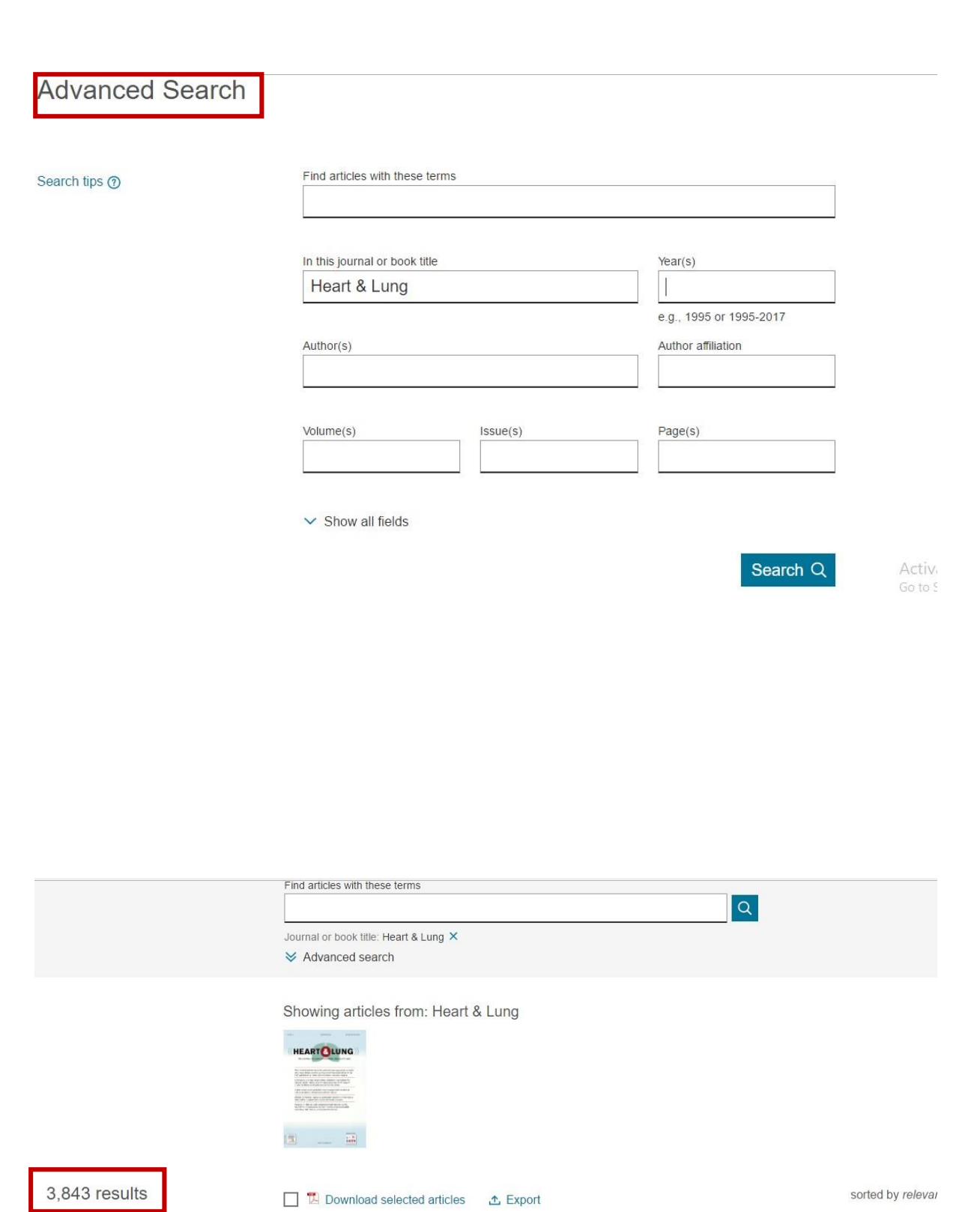

 $\overline{\mathcal{L}}$  Set search alert

Refine by: Years

 $\fbox{\parbox{0.9\linewidth}{ \begin{tabular}{ l } \hline } \hline } \hline \hline \end{tabular}} \begin{tabular}{ l } \hline \multicolumn{3}{c}{ Research article} \bullet \end{tabular} \begin{tabular}{ l } \hline \multicolumn{3}{c}{ \begin{tabular}{ l } \hline \multicolumn{3}{c}{ \begin{tabular}{ l } \hline \multicolumn{3}{c}{ \multicolumn{3}{c}{ \multicolumn{3}{c}{ \multicolumn{3}{c}{ \multicolumn{3}{c}{ \multicolumn{3}{c}{ \multicolumn{3}{ c}{ \multicolumn{3}{ c}{ \multicolumn{3}{ c}{ \multicolumn{3}{ c}{ \multicolumn{3}{$  $\overline{\mathbb{R}}$  View PDF Abstract  $\vee$  Figures  $\vee$  Export  $\vee$